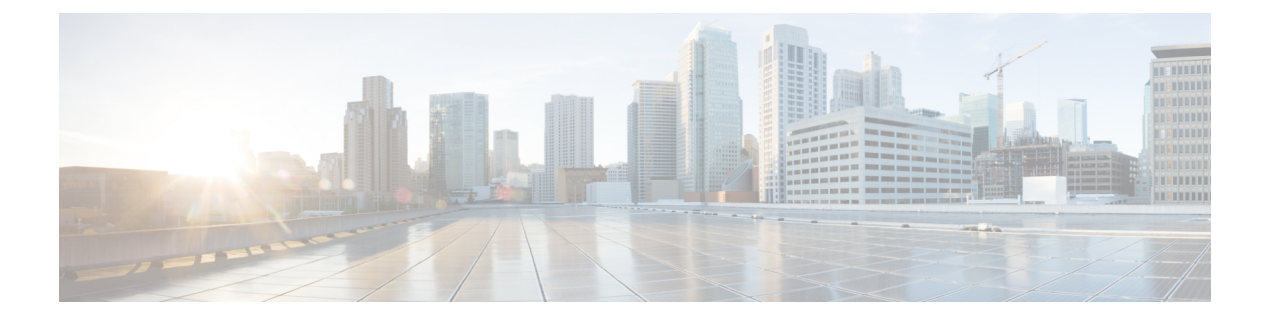

# **Bash**

- [About](#page-0-0) Bash, on page 1
- [Accessing](#page-0-1) Bash, on page 1

switch# **show role name dev-ops**

- Escalate [Privileges](#page-1-0) to Root, on page 2
- Examples of Bash [Commands,](#page-2-0) on page 3

### <span id="page-0-0"></span>**About Bash**

In addition to the Cisco NX-OS CLI, Cisco Nexus 3500 platform switches support access to the Bourne-Again SHell (Bash). Bash interprets commands that you enter or commands that are read from a shell script. Using Bash enables access to the underlying Linux system on the device and to manage the system.

## <span id="page-0-1"></span>**Accessing Bash**

In Cisco NX-OS, Bash is accessible from user accounts that are associated with the Cisco NX-OS dev-ops role or the Cisco NX-OS network-admin role.

The following example shows the authority of the dev-ops role and the network-admin role:

```
Role: dev-ops
 Description: Predefined system role for devops access. This role
 cannot be modified.
 Vlan policy: permit (default)
 Interface policy: permit (default)
 Vrf policy: permit (default)
 -------------------------------------------------------------------
 Rule Perm Type Scope Entity
 -------------------------------------------------------------------
 4 permit command conf t; username *
  3 permit command bcm module *
  2 permit command run bash *
 1 permit command python *
switch# show role name network-admin
Role: network-admin
 Description: Predefined network admin role has access to all commands
 on the switch
  -------------------------------------------------------------------
```
Rule Perm Type Scope 6 Entity ------------------------------------------------------------------- 1 permit read-write switch#

Bash is enabled by running the **feature bash-shell** command.

The **run bash** command loads Bash and begins at the home directory for the user.

The following examples show how to enable the Bash shell feature and how to run Bash.

```
switch# configure terminal
switch(config)# feature bash-shell
switch# run bash
Linux# whoami
admin
Linux# pwd
/bootflash/home/admin
Linux#
```
⋋

```
Note
```
You can also execute Bash commands with the **run bash** <*command*> command.

The following is an example of the **run bash** <*command*> command.

run bash whoami

## <span id="page-1-0"></span>**Escalate Privileges to Root**

The privileges of an admin user can escalate their privileges for root access.

The following are guidelines for escalating privileges:

- Only an admin user can escalate privileges to root.
- Bash must be enabled before escalating privileges.
- Escalation to root is password protected.
- SSH to the switch using root username through a non-management interface will default to Linux Bash shell-type access for the root user. Type **vsh** to return to NX-OS shell access.

The following example shows how to escalate privileges to root and how to verify the escalation:

```
switch# run bash
Linux# sudo su root
We trust you have received the usual lecture from the local System
Administrator. It usually boils down to these three things:
    #1) Respect the privacy of others.
    #2) Think before you type.
    #3) With great power comes great responsibility.
Password:
```
Linux# **whoami**

root Linux# **exit** exit

## <span id="page-2-0"></span>**Examples of Bash Commands**

This section contains examples of Bash commands and output.

### **Displaying System Statistics**

The following example shows how to display system statistics:

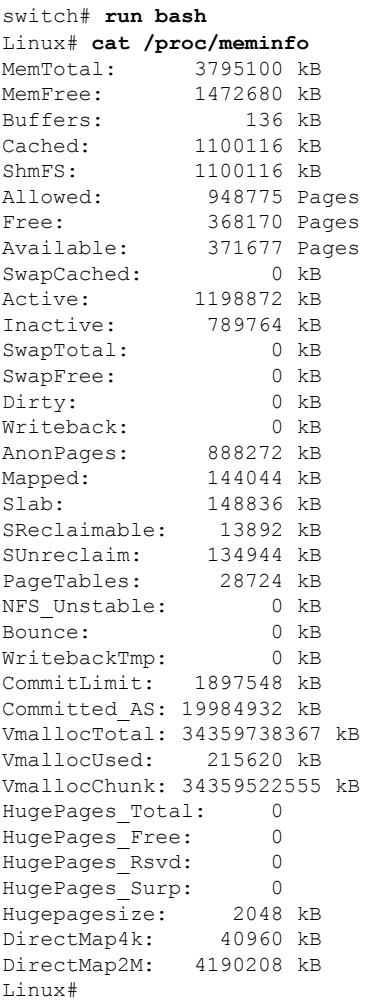

#### **Running Bash from CLI**

The following example shows how to run a bash command from the CLI with the **run bash** <*command*> command:

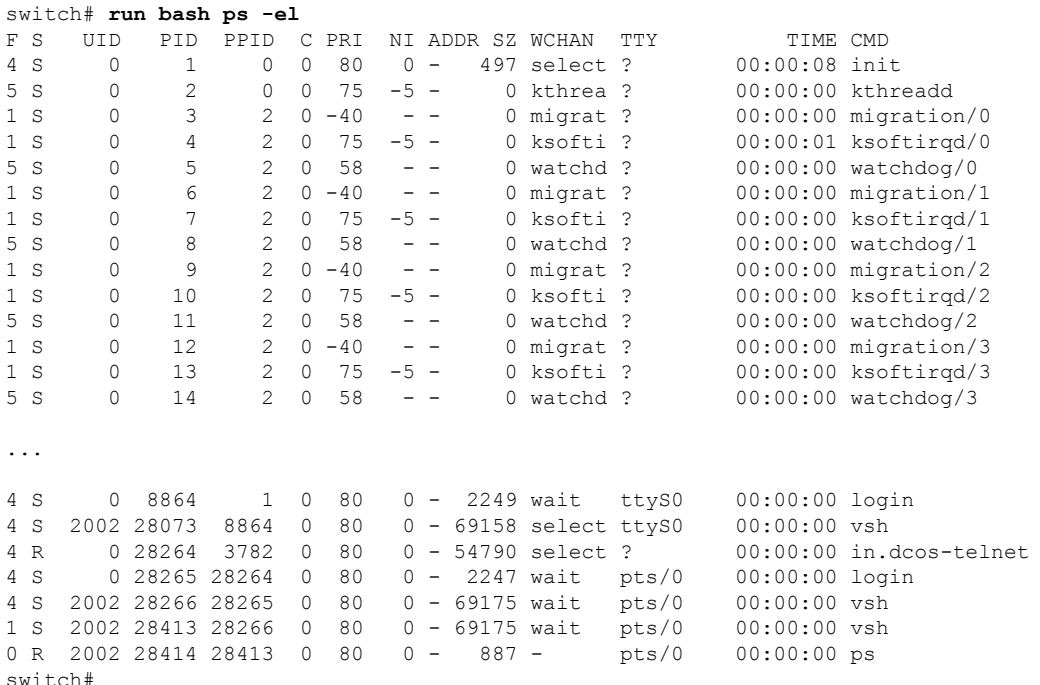

#### **Running Python from Bash**

The following example shows how to load Python and configure a switch using Python objects:

```
switch# run bash
Linux# python
Python 2.7.5 (default, May 16 2014, 10:58:01)
[GCC 4.3.2] on linux2
Type "help", "copyright", "credits" or "license" for more information.
Loaded cisco NxOS lib!
>>>
>>> from cisco import *
>>> from cisco.vrf import *
>>> from cisco.interface import *
>>> vrfobj=VRF('myvrf')
>>> vrfobj.get_name()
'myvrf'
>>> vrfobj.add_interface('Ethernet1/3')
True
>>> intf=Interface('Ethernet1/3')
>>> print intf.config()
!Command: show running-config interface Ethernet1/3
!Time: Thu Aug 21 23:32:25 2014
version 6.0(2) U4(1)
interface Ethernet1/3
 no switchport
  vrf member myvrf
```
>>>

**Bash**

**4**